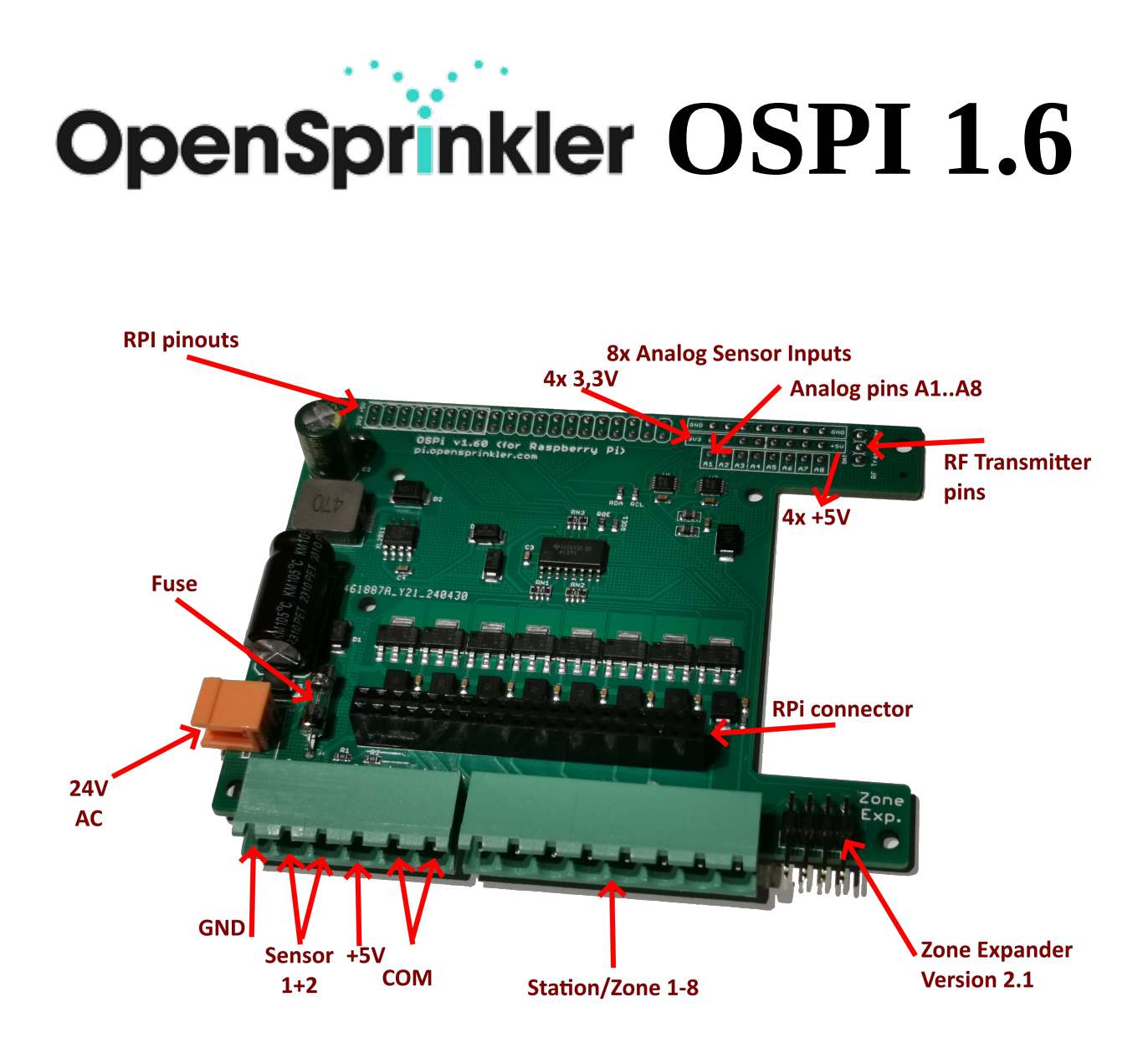

- Vous trouverez d'autres instructions et le lien vers la vidéo sur [https://opensprinklershop.de/pi.](https://opensprinklershop.de/pi)
- Montez l'OpenSprinkler PI comme décrit, installez ensuite le logiciel et connectez-le en dernier à vos électrovannes.
- Connectez-vous via l'APP (cherchez "OpenSprinkler" dans Play Store/Appstore") ou connectez-vous via le navigateur web [\(http://ospi-ip:8080](http://ospi-ip:8080/)).
- Remarque : si vous utilisez un Raspberry PI 3 ou 4, l'alimentation fournie par l'OSPI pourrait ne pas être suffisante (l'OSPI fournit au maximum 5V/2A=10W, le Raspberry PI redémarre si l'alimentation n'est pas suffisante). Veuillez alors utiliser l'alimentation officielle Raspberry PI 3 ou 4 en plus du 24VAC.
- Le mot de passe par défaut est "opendoor". Veuillez changer le mot de passe après votre première connexion !
- Connecter les électrovannes à COM et aux stations 1-8.
- Entrées de capteurs à GND et SN1 ou SN2
- L'alimentation +5V est pour les capteurs qui ont besoin de courant.
- Alimentation sur le connecteur orange avec 24V AC.
- Pour les entrées analogiques, vous avez besoin du logiciel modifié d'OpenSprinklerShop.

#### **Montage**

La livraison comprend :

- 1x platine OSPi
- 1x connecteur vert 6
- 1x connecteur vert 8
- 1x connecteur orange
- $2x$  boulons à vis M2,5 $x11+6$
- 2x vis M2.5 $x6$
- 8x vis M3x6

# **Variante "boîtier imprimé en 3D**

Utilisez uniquement les 4 vis M3x6 pour fixer la platine dans le boîtier. Pour que les vis M2x11+6 soient mieux fixées, vous devriez raccourcir la partie inférieure plus étroite (6mm) de moitié (environ 3mm) et ensuite seulement monter le Raspberry PI dessus.

### **Variante "Boîtier acrylique**

La livraison comprend en plus

- 4x boulons à visser M3x8+6
- 4x boulons d'écartement M3x15

Vous montez les 4x boulons M3x10+6, 4x boulons d'écartement M3x15 et 8x vis M3x6 dans les 4 trous extérieurs de la platine. Les vis M3x10+6 sont placées sur la face inférieure, les boulons d'écartement M3x15 sont vissés par le haut. Vous pouvez ensuite utiliser les 8 vis pour le montage du fond et du couvercle.

# **Logiciel I**

Allez sur <http://www.raspberrypi.org/help>et installez le logiciel sur les cartes SD comme décrit. Cliquez d'abord sur "Get Started with Rasperry PI". Vous pouvez alors changer la langue en "Française" dans le coin supérieur droit.

Note : Si vous ne voulez ou ne pouvez pas connecter un clavier et un écran à votre IP Raspberry, vous pouvez utiliser une astuce pour accéder à votre IP via le réseau et la console SSH : Créez un fichier vide nommé "SSH" sur le volume de démarrage de la carte SD. La SSH est alors activée immédiatement après le démarrage.

# **Logiciels II**

Allez sur <https://opensprinklershop.de/pi> et cliquez sur "Instructions for installing the OpenSprinkler firmware" et suivez les instructions.